A los estudiantes y padres/tutores,

El Distrito Escolar de Filadelfia ha iniciado dos nuevas e interesantes herramientas, *StudentNet* y el Plan Individual de Aprendizaje (*ILP*), con el fin de ayudar a todos los estudiantes en el seguimiento de su progreso educativo y el plan de metas académicas y profesionales. El Distrito Escolar está requiriendo este año escolar que las escuelas trabajen con todos los estudiantes de grados 4-12 para utilizar *StudentNet* y desarrollar un *ILP*. El personal de [INSERT SCHOOL NAME] va a trabajar con su hijo durante todo el año utilizando estas herramientas, y esperamos que usted nos apoye en este esfuerzo.

Algunas de las cosas que puede hacer para participar y apoyarnos con este trabajo son:

- Pídale a su hijo que entre al sistema *StudentNet* con usted para poder explorarlo juntos.
- Revise el expediente académico de su hijo en *StudentNet* y discútalo con él / ella.
- Revise el *ILP* de su hijo en *StudentNet* y discútalo con él / ella.
- Comuníquese con el consejero escolar de su hijo para hacer preguntas, pedir ayuda, y/o compartir las actualizaciones que usted y su hijo han hecho juntos en el *ILP*.
- [PARA GRADOS K-8] Si su hijo olvidó su contraseña, por favor póngase en contacto con el consejero escolar.
- [PARA GRADOS 9-12] Si su hijo olvidó su contraseña temporal, por favor póngase en contacto con el consejero escolar. Si su hijo olvidó la nueva contraseña que él mismo configuró, ir a la página web www.philasd.org/login y haga un clic en *"Forgot Your Password?*" en el casillero azul que dice "*Student*". Si su hijo también ha olvidado las respuestas a las preguntas de seguridad, pídale al consejero de la escuela que se ponga en contacto con el Servicio de Ayuda Técnica del Distrito (215- 400-5555).
- Motive a su hijo a usar *StudentNet* en forma regular para revisar los expedientes académicos, usar los libros de texto en línea, y explorar los muchos otros recursos que éste ofrece.
- Visite www.philasd.org/offices/StudentNet y haga un clic en la página de Recursos Materiales para descargar documentos (como la guía de *ILP* y los Objetivos *SMART*) los cuales lo ayudarán a trabajar con su hijo.
- Registre una cuenta propia en *FamilyNet* para acceder a los expedientes académicos de su hijo y ver su *ILP*. Para registrarse, usted necesita la fecha de nacimiento de su hijo y su número de identificación estudiantil. Para saber cómo inscribirse, visite:

https://phila.schoolnet.com/outreach/philadelphia/parents/

La hoja de datos de *StudentNet* e *ILP*, aquí adjunta, proporciona una información más detallada. Si usted tiene alguna pregunta, por favor no dude en contactarnos al [PHONE/EMAIL ADDRESS].

Atentamente,

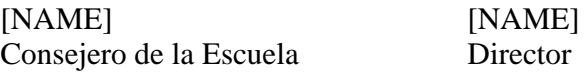